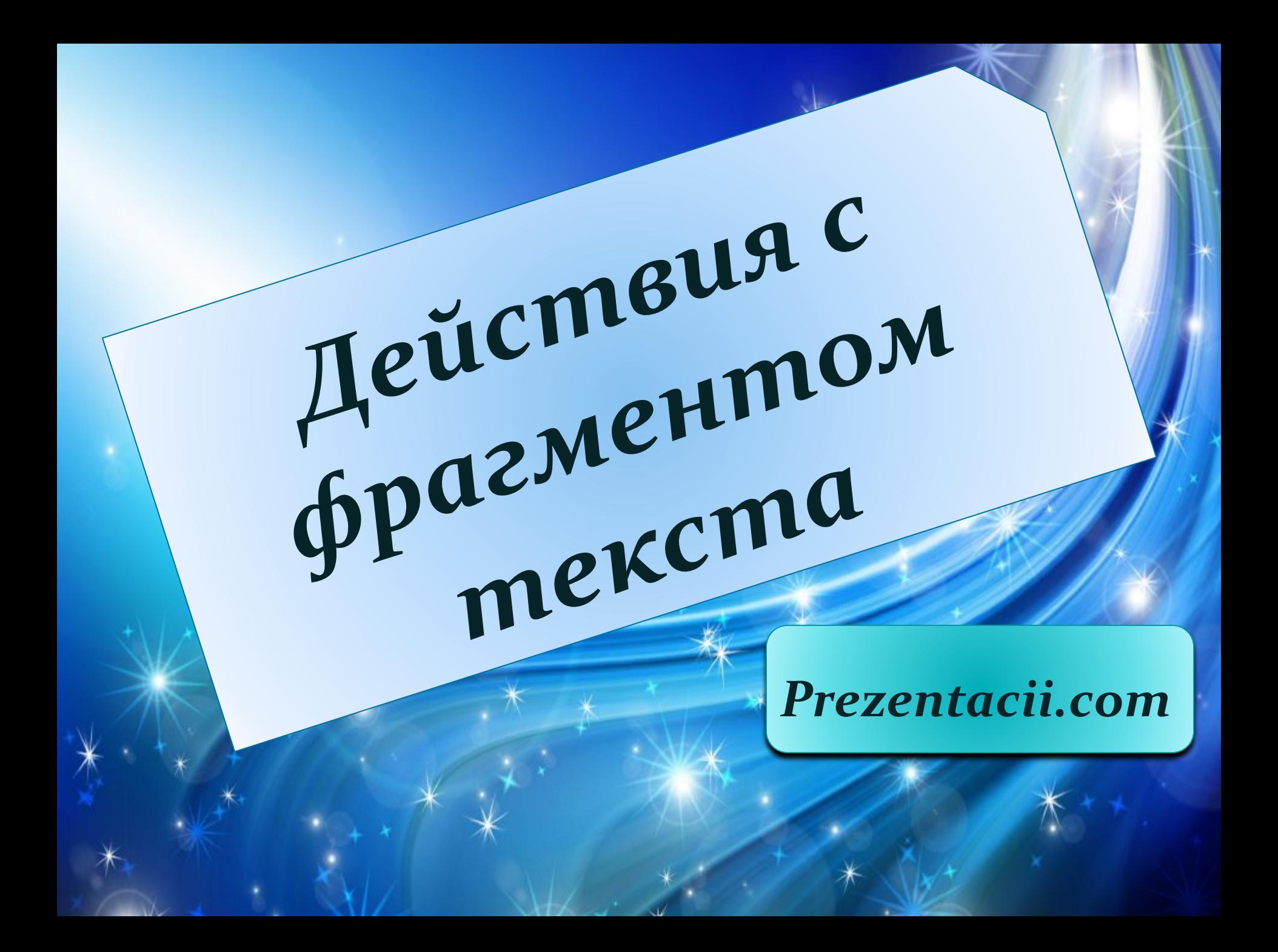

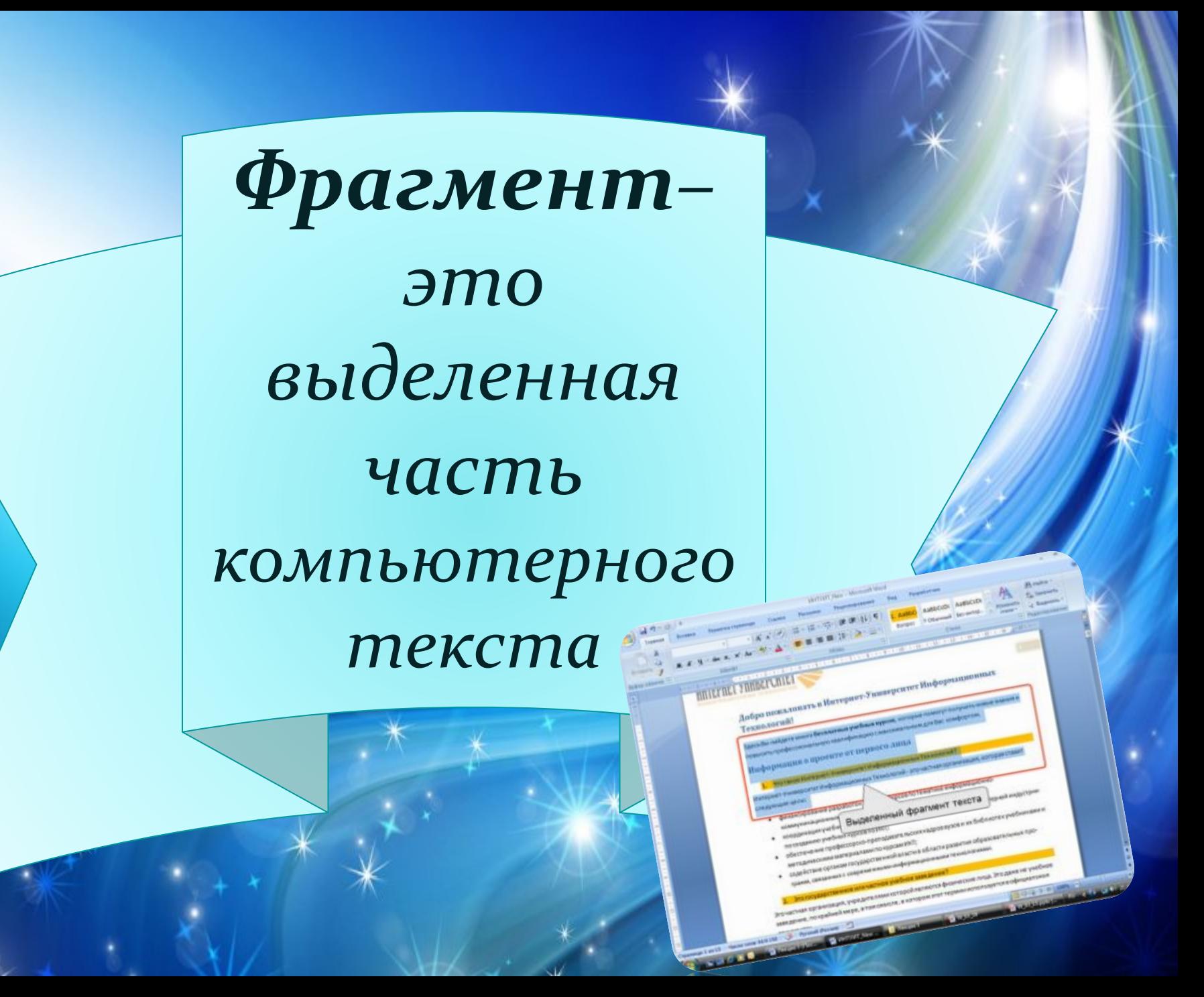

Чтобы выделить текст: **Иодведите указатель мыши к началу** текста, который надо выделить; ✔*ПǴǿǴǻǴȈǯǸȁǴ Ǿǽ ȁǴǹȀȁȂ ǻыȇь Ȁ*  нажатой левой кнопкой (фрагмент выделяется полосой темного цвета).

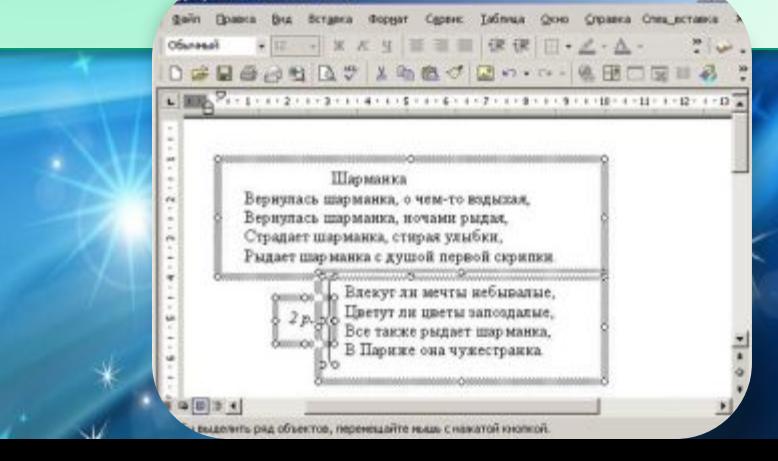

### Чтобы скопировать фрагмент текста: **Выделите фрагмент текста; \*В меню Правка выберите команду** Копировать. многозадачных операционных систем с

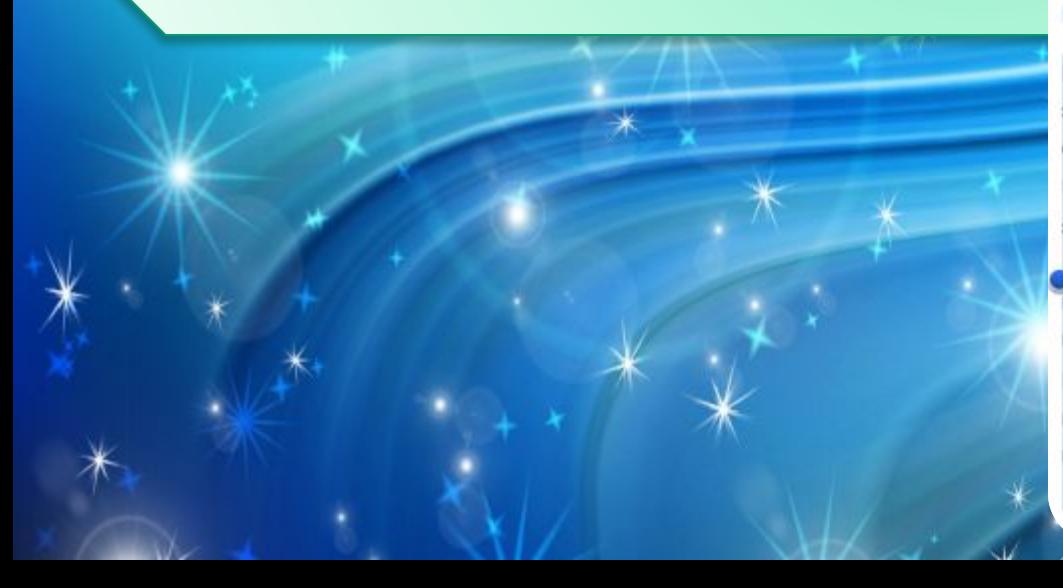

графическим и Копировать - квартира - в Купертино, штат кал

Благодаря инновационным технологиям и эстетичному дизайну, корпорация Apple создала уникальную репутацию, сравнимую с культом, в индустрии потребительской электроники<sup>[4]</sup>. В мае 2011 года торговая марка Apple была признана самым дорогим брендом в мире (с оценкой в \$153,3 млрд) в рейтинге международного исследовательского агентства Millward Brown<sup>[5][6][7]</sup>, а в начале августа 2011 года Apple стала самой дорогой компанией мира по рыночной капитализации, которая на 10 августа составила \$338,8 млрд<sup>[8]</sup>.

### Буфер обмена - это специальная область оперативной памяти

Файл Правка Формат Вид Справка

#### скопируйте<br>буфер обмена B

Отменить

Вырезать

Копировать

Вставить Удалить

Выделить все

Порядок чтения: справа налево

Показать управляющие символы Юникода Вставить управляющий символ Юникода

Открыть IME

Реконверсия

Чтобы вставить копию фрагмента в текст: ПЩелкните мышью в том месте, куда надо поместить копию фрагмента; **ПВ меню Правка выберите команду** Вставить.

Чтобы стереть фрагмент текста: **o**Выделите текст, который надо удалить; **oHaжмите клавишу Backspace.** 

### Чтобы переставить текст: • выделите фрагмент текста; • в меню Правка выберите команду Вырезать; • щелкните мышью там, куда вы хотите поместить копию фрагмента; • в меню Правка выберите команду Вставить.

# Практическая pa6om &

### Задание 1. Вставка нескольких копий фрагмента в *ȁǴǹȀȁ*

- *и. Запустите программу Блокнот.*
- *2. ПǿǽчǷȁǯǸȁǴ ȀȁǷȄǽȁDZǽǿǴǼǷǴ Ǿǽэȁǯ МǷȄǯǷǺǯ МǷȁǿǴǸǹǷǼǯ:*

Смотрит зайка косой, Как девчонка с косой За речною косой **Травы косит косой.** 

Вы заметили, что во всех строках встречается одно и то же слово косой, только с разными значениями.

- з. Напечатайте первую строку полностью, а остальные без последнего слова.
- 4. Скопируйте слово косой в буфер обмена.
- 5. Вставьте находящееся в буфере обмена слово в другие строки стихотворения.

### Задание 2. Перестановка фрагментов текста

- 1. Напечатайте в Блокноте следующие слова: на который Карлсон, крыше живет.
- 2. Переставьте слова так, чтобы получилось название известной детской сказки.

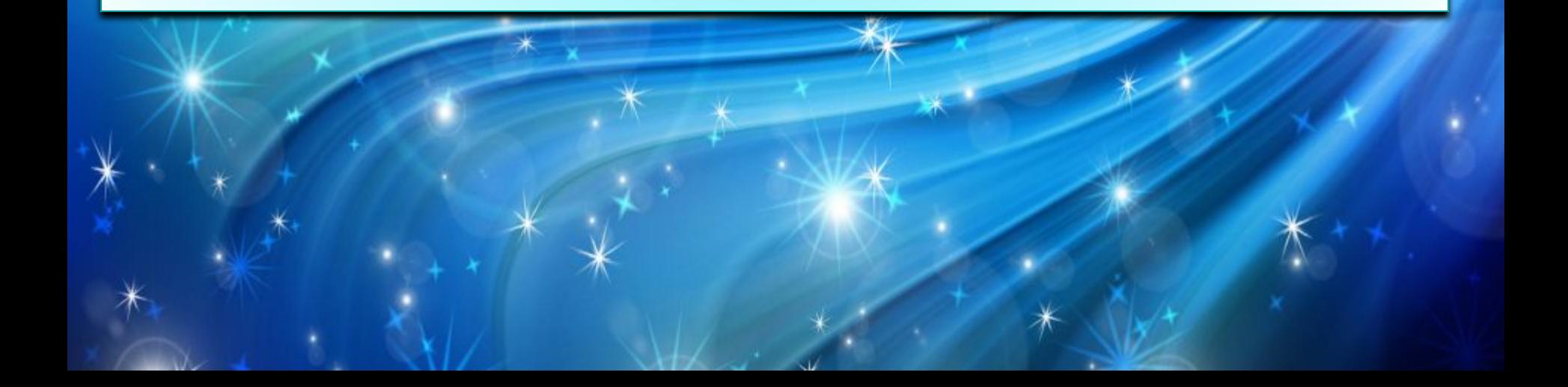

Задание 3. Запишите все падежные формы следующих слов: монитор, мышь, клавиатура, окно. При выполнении задания используйте прием *ǹǽǾǷǿǽDZǯǼǷя Ƿ DZȀȁǯDZǹǷ ȃǿǯDzǻǴǼȁǯ.*

> Пример выполнения задания: **ИП компьютер РП компьютера ДП компьютеру ВП компьютер ТП компьютером ПП о компьютере**

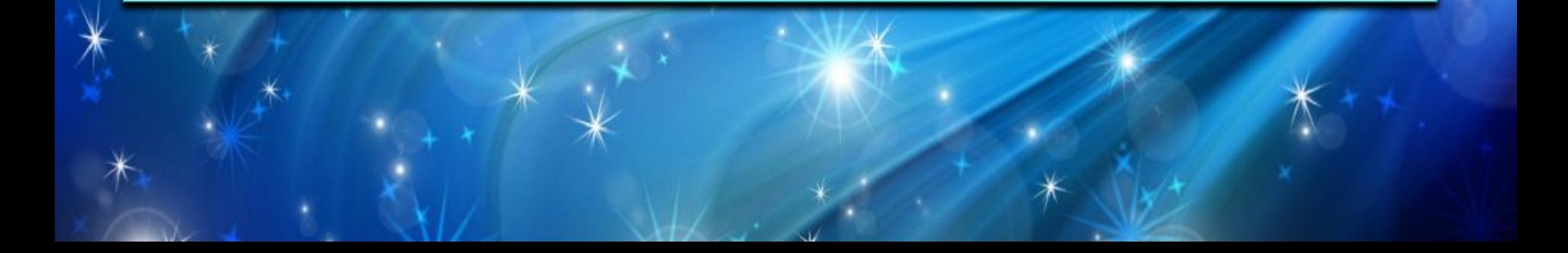

## Домашнее задание: S1.10, в рабочих mempadax Nº 35

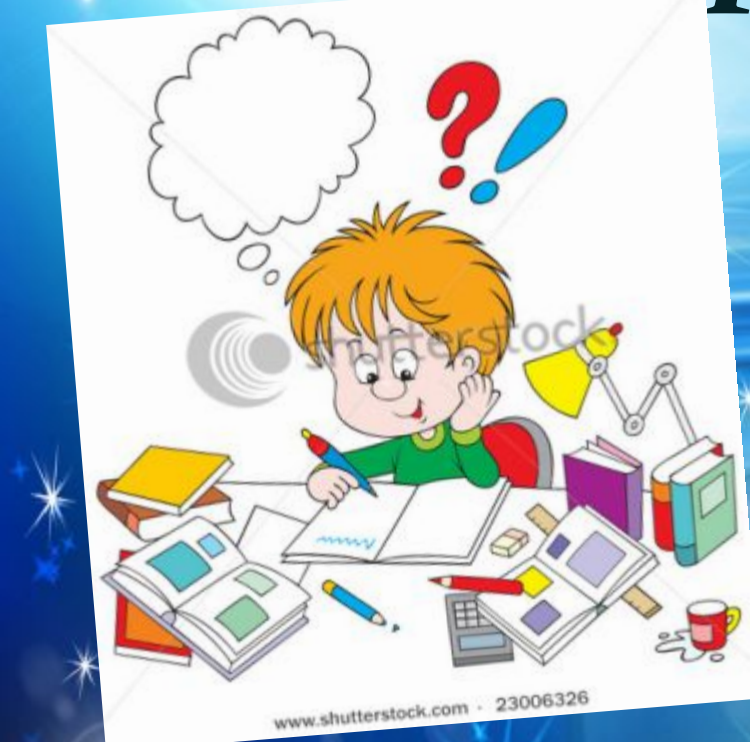

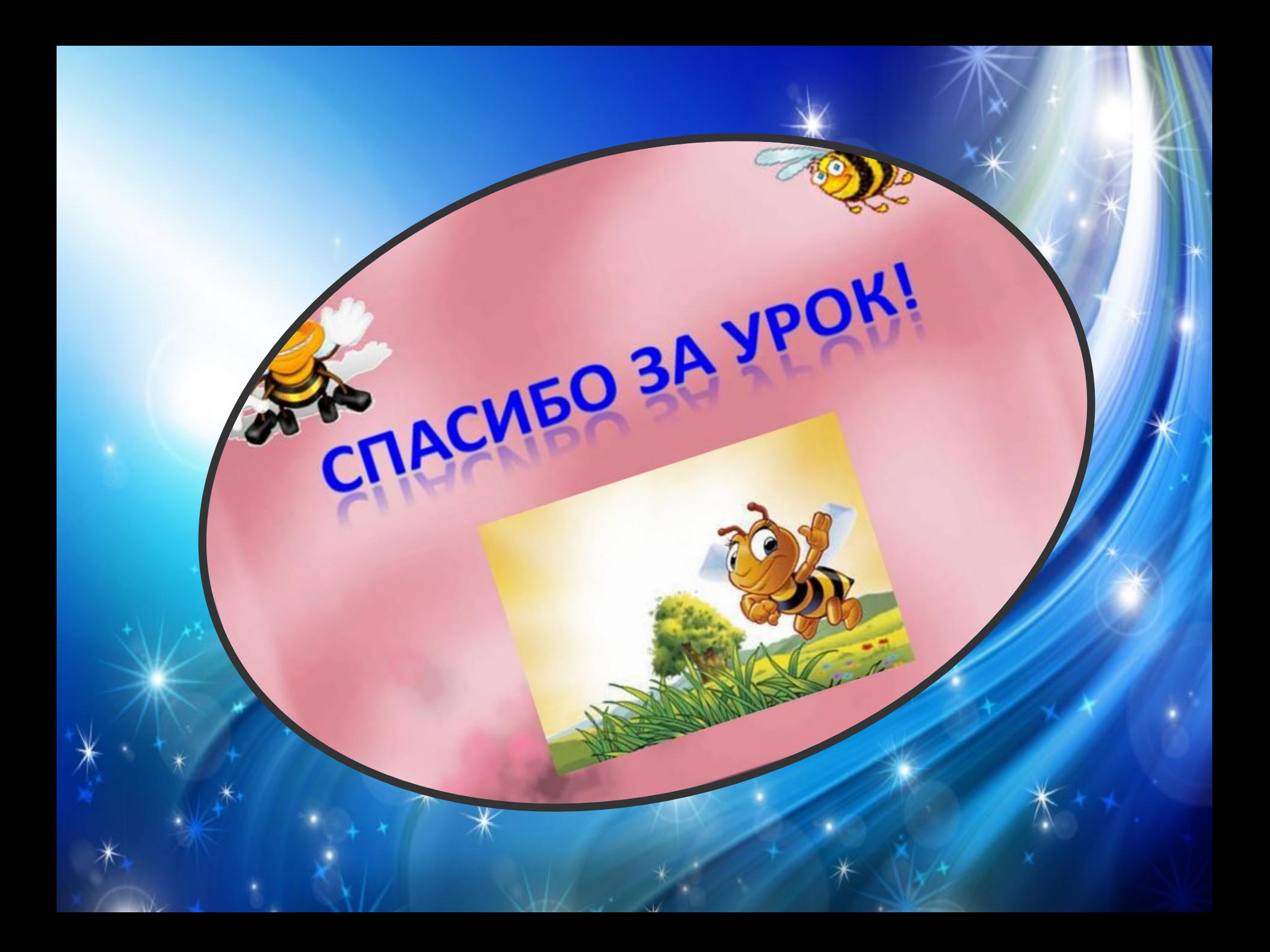